# 健行科技大學進修部各學制 108 學年度第 1 學期註冊通知書

※以下內容攸關個人權益,務請詳盡閱讀。

## 壹、教務相關事項:

一、註冊/繳費/開學時間相關事項如下:

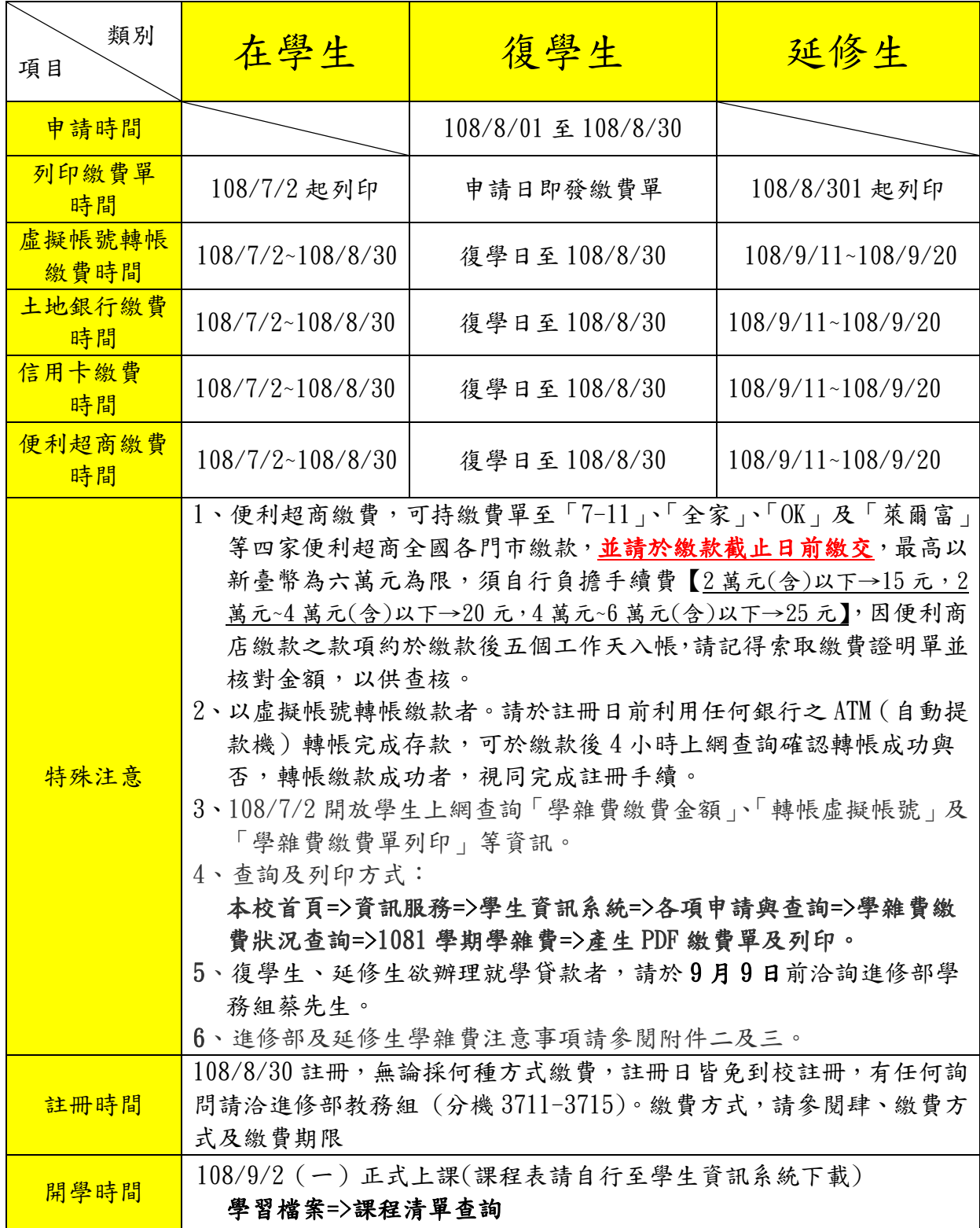

學雜費係依照教育部規定計收。

二、選課相關事項如下:

| 第二階段選課時間    |                                                                                                    |
|-------------|----------------------------------------------------------------------------------------------------|
| 應屆畢業生選課時間   | $108\text{4}8\text{h}28$ 日23:00 ~ $108\text{4}9\text{h}919\text{h}07:00$                                         |
| 全體進修部學生選課時間 | $10848730123:00 \sim 108497919107:00$                                                                            |
| 特別注意        | 請直接上網辦理課程加退選課,並依最後實際選課時數<br>補(退)學時費,未於繳費期限內繳納加選課程學雜費<br>者,不得參與該課程上課,請參閱進修部網站上之選課<br>說明:<br>學校首頁=>行政單位=>進修部=>最新消息 |

# 貳、辦理就學貸款注意事項:

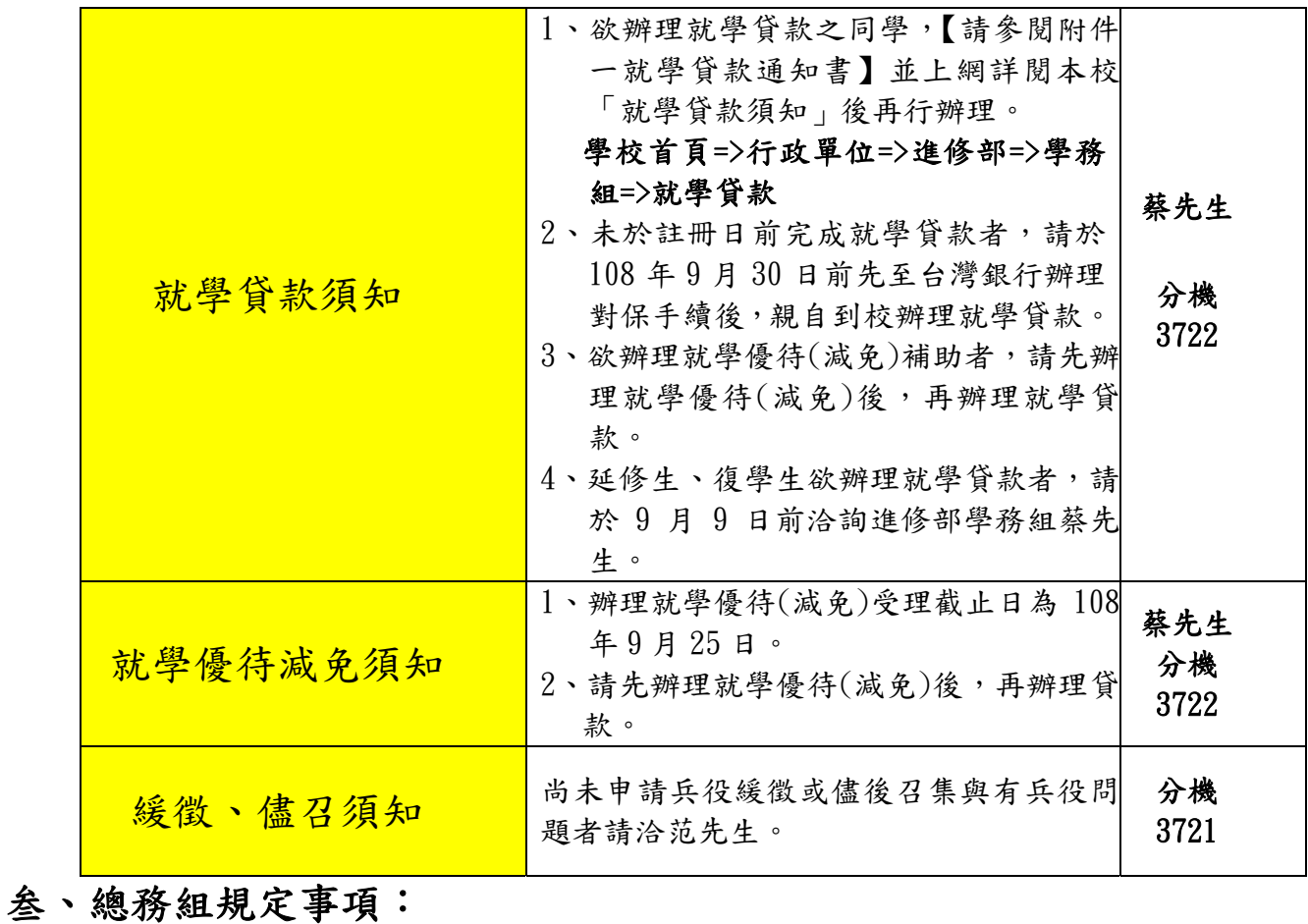

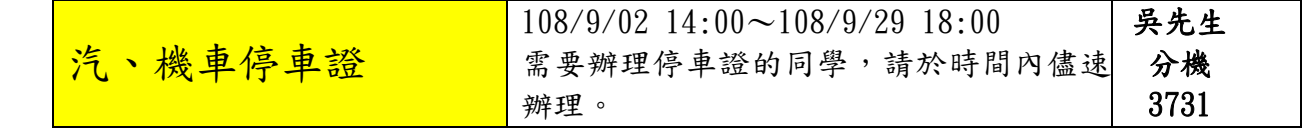

### 肆、其他事項:

1、成績單以郵寄方式寄出,若有地址變更,請隨時至進修部教務組更正。

- 2、本校不再寄發學雜費繳款單,請同學於 108年7月2 日起自行至學生資訊系統列印繳 費單。
- 3、本校不代收學雜費及加選的費用,請同學依前述之繳費方式繳納,請勿持現金到學校 繳費。

註冊學籍成績選課等請洽教務組:03-4581196 轉 3711~3715 請假、兵役緩徵等請洽學務組 :03-4581196 轉 3721 就學貸款、學費減免請洽學務組:03-4581196 轉 3722 停車證、列印繳款單請洽總務組:03-4581196 轉 3731

健行科技大學進修部

附件一

## 健行科技大學進修部 108 學年度第 1 學期 就學貸款通知書

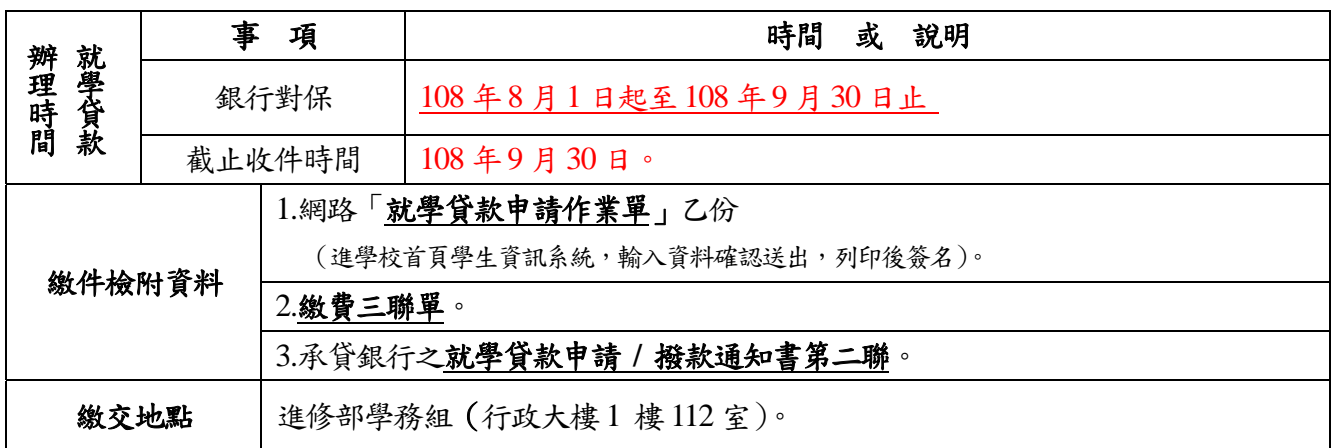

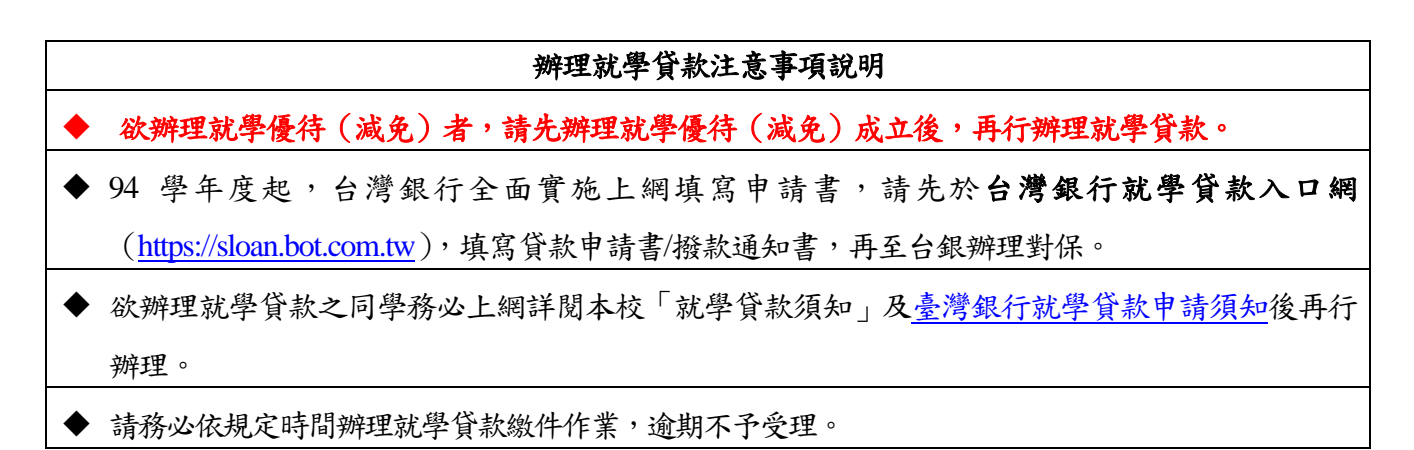

◎就學貸款繳件流程圖:

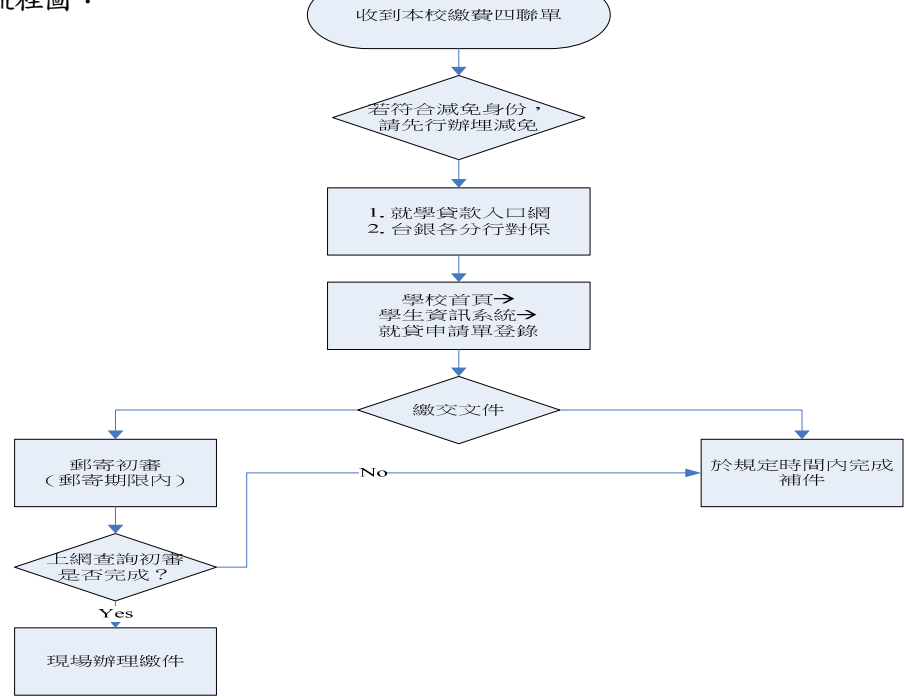

### 健 行 科 技 大 學108學年度 第 1 學 期 進 修 部 學 雜 費 繳 費 注 意 事 項

一、學雜費繳費明細(含轉帳虛擬帳號)於108年7月2日起,請自行上網列印。

學雜費列印方式:本校首頁/資訊服務/學生資訊系統/各項申請與查詢/學雜費繳費狀況查詢 /1081 學期學雜費/產生 PDF 繳費單及列印

#### 二、繳費方式及繳費期限:

(一)繳費方式有四種:

1 以繳費單上個人虛擬帳號轉帳繳費【108/7/2~108/8/30 止】

2.親臨銀行櫃台繳費-【108/7/2~108/8/30 止】

3.採信用卡繳納學雜費【108/7/2~108/8/30 止】

4.便利超商繳款(每筆上限 60,000 元及須自行負擔手續費)【108/7/2~108/8/30 止】

#### 以上請於各截止日前擇一方式完成繳費

- (二)108/7/2 開放學生上網查詢「學雜費繳費金額」、「轉帳虛擬帳號」及「學雜費繳費 單列印」等資訊
- (三)查詢及列印方式:本校首頁/資訊服務/學生資訊系統/各項申請與查詢/學雜費繳費狀 況查詢/1081 學期學雜費/產生 PDF 繳費單及列印。

三、上網確認是否已繳費成功:轉帳繳費成功者免到校註冊。

四、查詢方式:本校首頁/資訊服務/學生資訊系統/各項申請及查詢/學雜費繳費狀況查詢/1081 學

期學雜費

- 五、轉帳繳費務必使用自己專屬之帳號,請勿影印或使用其他同學的繳費單來繳費。
- 六、採「虛擬帳號轉帳」、「信用卡」繳費成功者,收據於開學後由總務組統一發放(分機 3731)。
- 七、 為簡化註冊程序及節省學生到校註冊之交通與等待時間 ,故推行免到校註冊及繳費 e 化方 案,請大家共同配合支持各項新制作業,讓服務效率更臻美好。

◆如有銀行繳款問題請電中壢土地銀行 03-4253140 轉分機 119 邱小姐◆ 本校總機 03-4581196 課務問題請洽進修部教務組 分機 3711-3715 繳費單問題請洽會計室 分機 3151-3157 ; 進修部總務組 分機 3731 進修部減免、就貸問題請洽學務組 分機 3722

### 健行科技大學 108 學年度 第 1 學 期 進 修 部 延修生 學 雜 費 繳 費 注 意 事 項

一、學雜費繳費明細(含轉帳虛擬帳號)於 108 年 9 月 11 日起,請自行上網列印。

## 學雜費列印方式:本校首頁/資訊服務/學生資訊系統/各項申請與查詢/學雜費繳費狀況查詢 /1081 學期學雜費/產生 PDF 繳費單及列印

#### 二、繳費方式及繳費期限:

(一)繳費方式有四種:

1 以繳費單上個人虛擬帳號轉帳繳費【108/9/11~108/9/20 止】

2.親臨銀行櫃台繳費-【108/9/11~108/9/20 止】

3.採信用卡繳納學雜費【108/9/11~108/9/20 止止】

4.便利超商繳款(每筆上限 60,000 元及須自行負擔手續費)【108/9/11~108/9/20 止】

#### 以上請於各截止日前擇一方式完成繳費

- (二)108/8/301 開放學生上網查詢「學雜費繳費金額」、「轉帳虛擬帳號」及「學雜費繳 費單列印」等資訊
- (三)查詢及列印方式:本校首頁/資訊服務/學生資訊系統/各項申請與查詢/學雜費繳費狀 況查詢/1081 學期學雜費/產生 PDF 繳費單及列印。

三、上網確認是否已繳費成功。

四、查詢方式:本校首頁/資訊服務/學生資訊系統/各項申請及查詢/學雜費繳費狀況查詢/1081 學 期學雜費

五、轉帳繳費務必使用自己專屬之帳號,請勿影印或使用其他同學的繳費單來繳費。

六、採「虛擬帳號轉帳」、「信用卡」繳費成功者,收據於開學後由總務組統一發放(分機 3731)。

七、為簡化註冊程序及節省學生到校註冊之交通與等待時間 ,故推行免到校註冊及繳費 e 化方案,

請大家共同配合支持各項新制作業,讓服務效率更臻美好。

◆如有銀行繳款問題請電中壢土地銀行 03-4253140 轉分機 119 邱小姐◆ 本校總機 03-4581196 課務問題請洽進修部教務組 分機 3711-3715 繳費單問題請洽會計室 分機 3151-3157 ; 進修部總務組 分機 3731 進修部減免、就貸問題請洽學務組 分機 3722